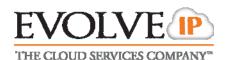

## IN THIS GUIDE

| Ί. | The Basics                                                           | Ί |
|----|----------------------------------------------------------------------|---|
|    | 1.1 Making Calls                                                     | 1 |
|    | 1.2 Answering Call to Your Direct Line                               | 1 |
|    | 1.3 Calls on/Off Hold                                                | 2 |
|    | 1.4 Managing Two (or More) Calls                                     | 2 |
|    | 1.5 Transferring Calls                                               |   |
|    | 1.6 Conference Calling                                               | 3 |
| 2. | Productivity Items                                                   | 3 |
|    | 2.1 Using Call Logs                                                  |   |
|    | 2.2 Using The Contact Directory                                      | 3 |
|    | 2.3 Forwarding A Ringing Call To Your Voicemail                      | 3 |
|    | 2.4 Forwarding All Incoming Calls                                    | 4 |
|    | 2.5 UnForwarding Incoming Calls                                      | 4 |
|    | 2.6 Silencing/Unsilencing Phone Ringer                               |   |
| 3. | System Items                                                         | 4 |
|    | 3.1 Answering Incoming Calls To Alternative Extensions On Your Phone |   |
|    | 3.2 Answering Calls At Another Phone From Your Own                   | 4 |
|    | 3.3 Answering Calls Within Your Group                                | 4 |
|    | 3.4 Parking A Call                                                   | 5 |
|    | 3.5 Retrieving A Parked Call                                         |   |
|    | 3.6 To Page overhead (if office is equipped)                         | 5 |
|    | 3.7 To Intercom Another User                                         | 5 |
| 4. | General Items                                                        | 5 |
|    | 4.1 Adjusting Contrast and Ringer                                    | 5 |
|    |                                                                      |   |

## 1. The Basics

#### 1.1 Making Calls

To initiate a call either: (1) enter number on key pad (2) lift handset, (3) press a line key, (4) press hand's free button or (5) press headset key

- Internal Dial 4 digit extension followed by **Dial** button or "#"
- External Dial 7 digit (within area code) or 10 digit number followed by Dial soft key or "#"
- \* **Note** Alternative call execution methods include: pressing using speed dials, directory options and/or call logs.

### \*\* - Helpful Tips - \*\*

- A timer exists which will automatically process a call if a 3 second pause in dialing is ever detected
- To clear/re-type an entry one character at a time, while entering numbers or letters use the "<<" soft key when present</li>
- To move forward or backward while entering numbers or letters use the navigation arrows

#### 1.2 Answering Call to Your Direct Line

• Performing any of the following actions will connect you to the caller: (1) Lift handset, (2) press Speaker key, (3) press headset key, (4) press **Answer** soft key, or (5) press the line key that the call is ringing in on.

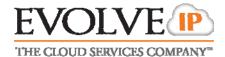

#### 1.3 CALLS ON/OFF HOLD

While connected caller

• Press **Hold** button (the holding line will flash red)

#### To resume

Press the line key that is flashing red

#### OR

• Press the **Hold** button again

#### OR

- Press **More** soft key 3 times
- Press **Resume** soft key

### 1.4 MANAGING TWO (OR MORE) CALLS

### 1.4.1 Answering An Additional Call

- Press the line key that the new call is ringing on. The current call in process
  will automatically go on hold as you are connected to the new caller.
   ALTERNATIVELY Press the Answer soft key that will appear as the
  second call is ringing.
- To return to original call press the line key of that call.

#### 1.4.2 Placing An Additional Call

- Press a line key that is not in use (The current call in process will automatically go on hold)
- Follow new call instructions noted in 1.1
- To move between the calls press the line key of the desired call (the line you are exiting will always go on hold automatically).

#### 1.5 Transferring Calls

#### \*\* - Transfer Notes - \*\*

- If during transfer you need to retrieve the initial caller press **Cancel** soft key while it is present
- Transfers can also be made to external numbers; replace 4-digit extension with desired external destination number.

## 1.5.1 "Supervised" Transfer

- Press **Trns** soft key
- Dial 4 digit extension + "#" (or **Dial** button)
- When party answers announce the call and then either: Press **Trns** soft key or simply hang up.

### 1.5.2 "Blind" Transfer

- Press **Trns** soft key
- Press Blind soft key
- Dial 4 digit extension + "#" (or **Dial** button)

### 1.5.3 Transfer Directly To User's Voicemail Box

- Press **More** soft key
- Press More soft key a second time
- Press SendVM soft key
- Dial 4 digit extension + Enter soft key

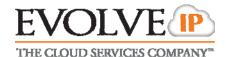

#### 1.6 CONFERENCE CALLING

#### 1.6.1 Creating a call

- Make outbound call
- Press **More** soft key
- Press Conf soft key and Make 2<sup>nd</sup> outbound call
- Press Conf soft key again to bridge all 3 parties together
- \* **Note** Participants of a conference call will remain connected after initiator hang up.

#### 1.6.2 Dissolving a conference call into individual calls

- At anytime during the call press the Split soft key and all calls will be put on independent lines and placed on hold
- To navigate to a caller press the line of the desired caller to speak with.

# 2. Productivity Items

#### 2.1 Using Call Logs

- Press Menu button
- Press 1 to select Features
- Press 6 or arrow down to select Call Lists
- Select Placed or Received calls by pressing the correlating number or highlighting and press the check mark in middle of the navigation arrows.
   (\*Note – Missed calls will show a full phone icon compared to just a handset for answered calls)
- Highlight desired call and press **Dial** button to execute a call to that number.
   You may also press the check mark and then the **Save** soft key to add them to your contacts/speed dials.

## **ALTERNATIVELY** – use the navigation arrows

Right Arrow = Placed calls, Down Arrow = Received/Missed calls

#### 2.2 Using The Contact Directory

- To view your saved contacts (or add new) press the Menu button
- Press 1 to select Features
- Press 5 or arrow down to select **Contact Directory**
- Use the up/down arrows to scroll through contacts
- Once you have highlighted the desired party press the check mark in middle
  of the navigation arrows and press Edit soft key to edit the details of the
  contact. If adding a new contact select <New Entry> at the top of the
  contact list
- Use the up down navigation arrows to access the various contact elements (First Name, Last Name, and "Contact" which is the 10-digit phone number) and press check mark to make/edit entries using the key pad.

## 2.3 FORWARDING A RINGING CALL TO YOUR VOICEMAIL

While call is ringing

- Press **More** soft key
- Press **Reject** soft key
- Phone will stop ringing and caller will be immediately sent to your voicemail greeting.

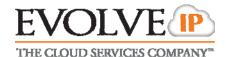

#### 2.4 FORWARDING ALL INCOMING CALLS

- Press More soft key
- Press Forward soft key
- "Number to Forward calls to:" will display; Enter desired destination in one of the following formats:
  - (A) 4-digit extension
  - **(B)** 10-digit number
  - **(C)** Your own extension which will send all calls directly to voicemail.
- Press Enter soft key
- An audio confirmation of your forward status will be issued

#### 2.5 UnForwarding Incoming Calls

- Press **More** soft key
- Press More soft key a second time
- Press **Un Fwd** soft key
- An audio confirmation of your forward status will be issued

### 2.6 SILENCING/UNSILENCING PHONE RINGER

- While phone is idle press More soft key four times to find the DND soft key.
   Phone will flash "X" next to the extension to confirm the feature has been activated
- \* **Note** If more then one line is configured on the phone you will be prompted to silence ring for all lines or selected one(s).
  - To restore the ringing repeat the process to press the DND soft key again.

# 3. System Items

### 3.1 Answering Incoming Calls To Alternative Extensions On Your Phone

- Call will ring on an auxiliary key
- Press the line button that correlates with the ringing line to answer the call
   OR press the Answer soft key

#### 3.2 Answering Calls At Another Phone From Your Own

While call is ringing at alternate location that you desire to answer

- Press Extn A soft key
- "Extension" will display: Enter the 4-digit extension that you wish to answer
- Press **Enter** soft key
- You will be connected to the caller

### 3.3 Answering Calls Within Your Group

#### Requires proper user privileges and/or administrative configuration

While call is ringing at alternate location that you desire to answer

- Press GroupAns soft key
- You will be connected to the caller

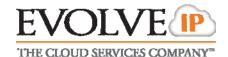

### 3.4 PARKING A CALL

While connected to caller

- Press More soft key
- Press Park soft key
- Enter 4-digit extension where call should be parked to (\*Note An extension can only allow one parked call at a time; a fast busy will be returned if a second call is attempted to be parked)
- Press Enter soft key
- An audio confirmation of the parked status will be issued
- \* **Note** Parked calls will ring back to the phone that parked it if not retrieved after 45 seconds.

#### 3.5 RETRIEVING A PARKED CALL

- Press **More** soft key
- Press **UnPark** soft key
- "Extension" will display: Enter 4-digit extension that the call is parked to
- Press Enter soft key
- You will be connected to the caller

#### 3.6 To Page overhead (IF OFFICE IS EQUIPPED)

- Dial Ext. **XXXX** from any phone (\*Note See your extension list or system administrator for information on the actual service extension that correlates to the XXXX).
- Begin speaking when the line is answered

#### 3.7 TO INTERCOM ANOTHER USER

### Requires proper user privileges and/or administrative configuration

- Press **More** soft key three times
- Press Interc.. soft key
- "Extension" will display: Enter the desired 4-digit extension to intercom
- Press Enter soft key
- A tone will play for both you and the destination party to indicate the intercom call is active. (\*Note If the destination party is on another call you will simply hear ring).

# 4. General Items

#### 4.1 ADJUSTING CONTRAST AND RINGER

- Press Menu button
- Select option 3, "Settings"
- Select option 1, "Basic"
- Select either 2- "Contrast", 3 "Backlight Intensity", or 4 "Ring Type"
- Navigate menus and save changes accordingly